**Youth Work Experience – Application How To Summer Break 2019**

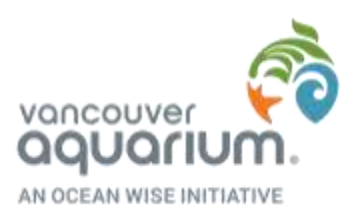

## **Information sessions are on April 15, 24, 30.**

**Students must attend an information session to be considered.** 

## **NEW APPLICANTS:**

- 1. All students should review all position descriptions prior to applying in the database.
- 2. Please [click here](https://app.betterimpact.com/Application?OrganizationGuid=32ab1b1a-8c48-47a1-9e12-c5755adb7755&ApplicationFormNumber=2) to create a profile in our database.
- 3. You will be prompted to fill in a variety of fields. Important ones include:
	- a. Under **Type of volunteer placement applying for:** Youth Aquarium Volunteer
	- b. Scroll down to the **Youth Aquarium Volunteer Application**
	- c. Under **Placement Date:** e Summer Break 2019
	- d. Under **Name of Role** select one of the following. You might be interested in multiple roles, but **please only select the role you want the most.**
		- i. AquaCamps Leader
		- ii. Gallery Interpreter
		- iii. Street Team
		- iv. Visitor & Gallery Host
- 4. Visi[t www.myvolunteerpage.com](http://www.myvolunteerpage.com/)
- 5. Click on **Opportunities**
- 6. Scroll down to **Youth Volunteer Information Session @ the Aquarium**
- 7. Select one of the three dates (April 15, 24, 30), sign up, and click confirm.
- 8. That's it! To double check you've done it right, click on **Schedule.** You should see it posted there.

## **APPLICANTS ALREADY IN THE SYSTEM:**

- 1. All students should review all position descriptions prior to applying in the database.
- 2. Please visit [www.myvolunteerpage.com](http://www.myvolunteerpage.com/)
- 3. You will need to edit your existing profile. Click on **My Profile Additional Info** 
	- a. Under **Type of volunteer placement applying for:** Youth Aquarium Volunteer
	- b. Scroll down to the **Youth Aquarium Volunteer Application**
	- c. Under **Placement Date:** e Summer Break 2019
	- d. Under **Name of Role** select one of the following. You might be interested in multiple roles, but **please only select the role you want the most.**
		- i. AquaCamps Leader
		- ii. Gallery Interpreter
		- iii. Street Team
		- iv. Visitor & Gallery Host
	- e. Click **save**
- 4. Click on **Opportunities**
- 5. Scroll down to **Youth Volunteer Information Session @ the Aquarium**
- 6. Select one of the three dates (April 15, 24, 30), sign up, and click confirm.
- 7. That's it! To double check you've done it right, click on **Schedule.** You should see it posted there.

Have questions? Email [workexperience@ocean.org](mailto:workexperience@ocean.org)

All those signed up will receive an email 48 hours prior to the session with additional details.